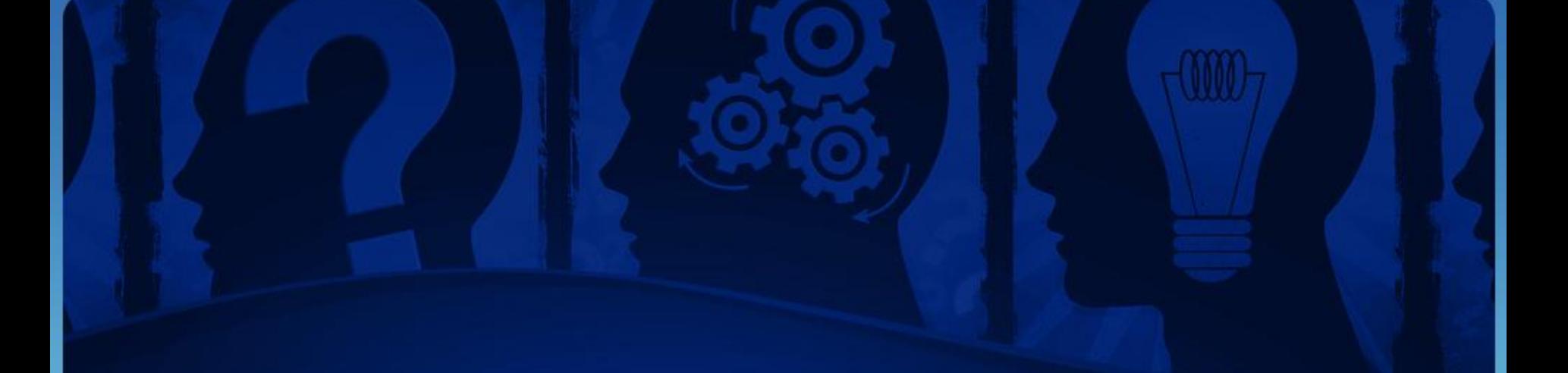

# Модуль №1

Введение в SMM

## 5 заповедей SMM-менеджера

Введение в SMM

## 5 заповедей

- 1. Публикуй только качественный контент. Некачественный не публикуй
- 2. Размещая рекламу эффективно, не трать деньги в пустую
- 3. Взаимодействуй с аудиторией, ты работаешь ради нее
- 4. Расширяй партнерскую сеть. Чем больше у тебя партнеров – тем лучше!
- 5. Постоянно развивайся, работай над собой

SMM (social media marketing) – это маркетинг (продвижение) в социальных медиа.

 $\binom{m}{l}$ 

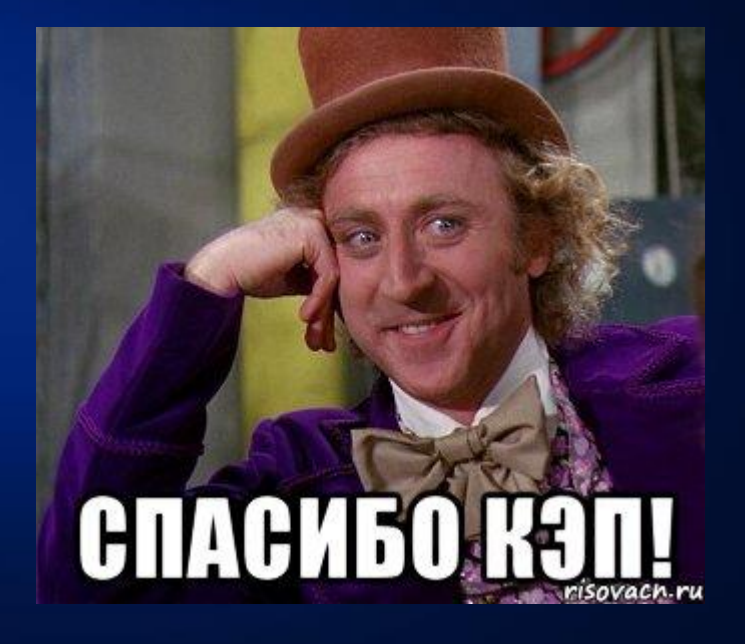

Так зачем он?

- Это модно?
- Удобно смотреть за брендом?

 $-000$ 

У нас есть сообщество/страница и что дальше?

SMM нужен для:

- Создание бренда
- Повышение лояльности
- PR компаний, событий и другое
- Увеличение посещаемости сайта

Главное в SMM – это увеличение выручки!

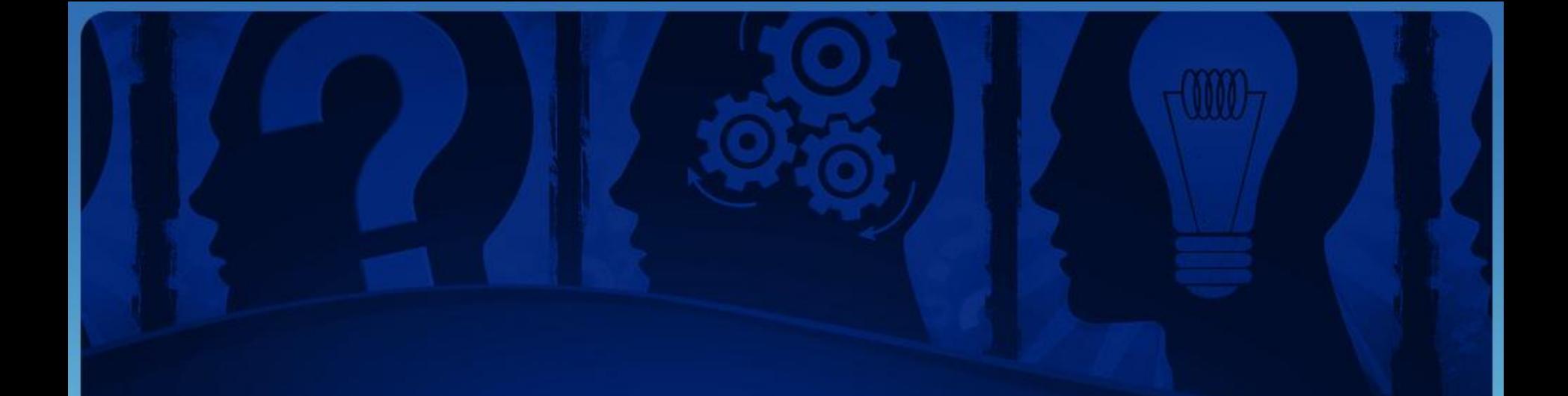

# Цели SMM

## Цели SMM

- Рост трафика на сайт
- Повторные продажи
- Борьба с негативом
- Распространение позитива
- Единовременный взлет продаж
- Изучение спроса
- Информационная поддержка клиентов

# Принципы реализации SMM

• Активность коммуникации с пользователем

 $\binom{m}{k}$ 

- Качество продвижения
- Качество контента

## Немного статистики

## Вконтакте

### Вконтакте история

- Создание ВКонтакте не было гениальным открытием. ВКонтакте стало русскоязычным аналогом уже существующих в мире социальных сетей. Сервисом, который заполнил соответствующую нишу на постсоветском пространстве.
- Однако, если в самой идее и не было гениальности, то своевременность создания ВКонтакте заслуживает уважения. На сегодняшний день это крупнейшая социальная сеть русскоязычного Интернета. И 42-й по популярности сайт в мире.

## Вконтакте история

- Учредителями ВКонтакте, по данным газеты «Ведомости», являются сын известного российского предпринимателя Михаила Мирилашвили Вячеслав и его дед, а также Павел Дуров и Лев Левиев.
- **• Павел Дуров** выпускник филологического факультета Санкт-Петербургского Государственного Университета. С детства увлекался программированием, и уже в школе мог похвастаться такими шалостями, как размещение на заставке у всех школьных компьютеров фотографии учителя информатики с подписью «Должен умереть».
- Альфа-версия социальной сети ВКонтакте начала функционировать летом 2006 года
- Выручка Вконтакте за 2015 год составила 6,2 млрд рублей (\$9,5 млн)

## Сколько зарабатывают сообщества?

• Рейтинг сообществ в России

 $<sub>000</sub>$ </sub>

http://allsocial.ru/communities/?community=-1:-1&order=quantity

• Рейтинг сообществ в Липецке

http://allsocial.ru/communities/?community=-1:-1&str=%D0%9B%D0%B8% D0%BF%D0%B5%D1%86%D0%BA&order=quantity

## Сколько зарабатывают сообщества?

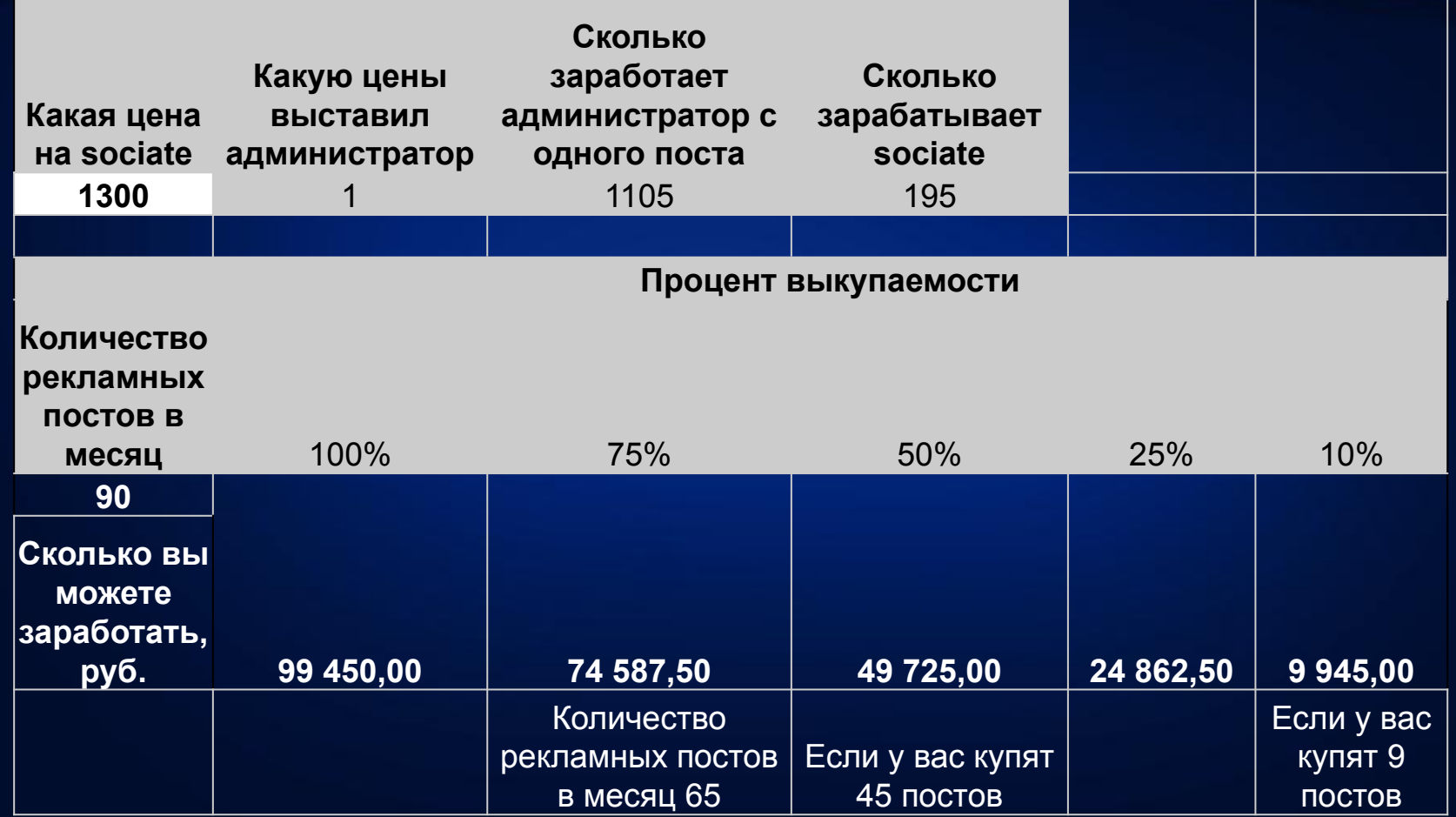

 $(00)$ 

• Во вконтакте можно создать 3 вида сообществ: группа, публичная страница (паблик), мероприятие.

 $(00)$ 

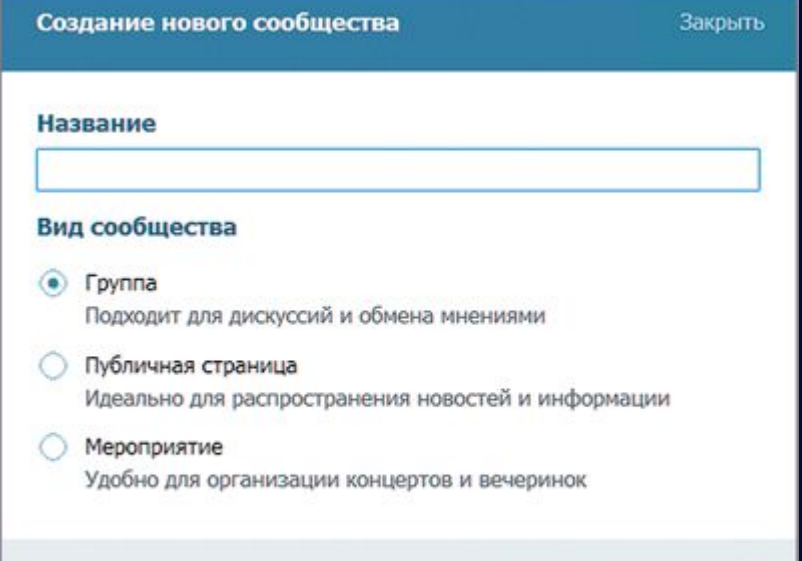

Создать сообщество

- Группа это классический вид сообщества, он был самым первым. «ВК» рекомендует брендам создавать именно группу.
- + Интерфейс удобный для обсуждений
- + Участники могут самостоятельно писать свои сообщения на стене сообщества
- + Более широкие возможности коммуникации с пользователями, можно приглашать друзей
- + Можно оформить вики-страницами
- Более загроможденный интерфейс

- Публичная страница это самый востребованный формат присутствия брендов в ВК. Подавляющее большинство крупнейших сообществ именно паблики.
- + Легкий
- + Интуитивно понятный
- + Сообщество отображается в профиле пользователя во вкладке «Интересные страницы»
- Нельзя пригласить подписаться друзей

- Мероприятие данный вид сообщества может быть полезным при работе страница+мероприятие. Выгода в том, что пользователи дают согласие на участие во встрече. Он выбирает «Точно пойду», «Возможно пойду» и «Не смогу пойти».
- + Удобный для инфобизнеса (вебинары, мастер-классы, тренинги) - Имеет «срок годности»

- Персональные страницы еще один способ ведения корпоративного аккаунта. Им редко пользуются для бизнеса, но удобное для продвижения самого себя, как бренд.
- + Удобный для продвижения самого себя - Не удобный для бизнеса

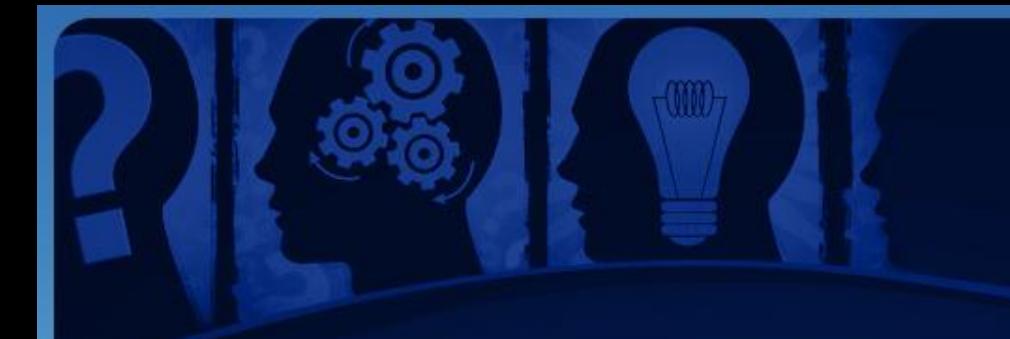

- Существует 3 способа позиционровать свое сообщество:
- 1. Сообщество бренд
- 2. Сообщество тема
- 3. Микс

• Сообщество бренд

Запускается сообщество посвященной определенной компании. Публикуются: новости компании, бекстейдж, конкурсы и другое

• Сообщество тема

Это нишевые сообщества, ведется работа над одной темой. На данный момент все крупные темы уже разобраны, на данный момент лучше всего работать со сверхузкой и не занятой нишей.

• Микс

Это тип позиционирования, что-то среднее между брендом и темой. Здесь работается, как над продвижение конкретного бренда, так и над публикациями востребованной пользователями.

- Не имеет значения группа, паблик, мероприятие; сообщества бренд, тема или микс; для себя или для бизнеса.
- Перед запуском сообщества нужно провести работу над:
- Неймингом
- Коротким адресом
- Аватаром
- Статусом
- Описание сообщества
- Обсуждением
- Первый контент и комментарии

• Нейминг

Хорошее название сообщества – половина успеха, каким он должен быть:

- Ярким, привлекающим внимание
- Ясным, понимание о чем сообщество
- Коротким, не более 4 слов
- Ключевыми словами, по которому смогут вас найти
- С возможностью удобного сокращения

• Короткий адрес

«Вконтакте» сразу после создания сообщества присваивает адрес vk.com/publicxxxxxxxx (xxxx-это порядковый номер)

Придумайте короткое имя и сохраните его за собой во всех социальных сетях.

• Аватар

Это лицо вашего сообщества. Первым, что увидят ваши пользователи это аватар.

- Сделайте его стильным
- Пусть он донесет ваш главный месседж
- Имидж должен быть понятным, даже без текста
- Максимальные размеры 500\*200 пикселей
- Старайтесь не использовать заезженных картинок

• Статус

Это строчка под названием. Существуют 2 вида статусов:

- 1. Описание о чем ваше сообщество
- 2. Событийный описание какого-либо события. Пример: 1 горячие новости: параалимпийцев не пустили в Рио! Или 2 Сегодня Россия играет с Португалией.

• Описание сообщества

Данный раздел можно заполнить при создании сообщества в разделе «Управление сообществом». Главное следует помнить о том, что название, статус и описание индексируется поисковиками.

Если сильно заморочиться, можно получить дополнтельный трафик за счет поисковиков.

#### • Обсуждения

Если ваша задача провигать бренд, то вам следует создать несколько тем: «Предложения по улучшению», «Критика и жалобы», «Есть вопрос». С помощью ВК вы получите простой и удобный инструмент общения с вашими клиентами.

Если задача провигать сообщество, то следует открывать провокационные темы. Главная цель работа над движухой в сообществе.

Обсуждения отлично индексируется поисковиками!

#### • Первый контент

Перед тем как начать продвижение, необходимы стартовые публикации, чтобы пользователь при подписке не «уперся в пол», а мог прокручивать и просмотреть интересные публикации, следует подготовить 10-15 публикаций. Пользуйтесь ресурсами сайта по максимуму.

- Тематические фотогалерии (фотосюжеты, галереи и т.д.)
- Аудиоподборки (аудиокниги, тренинги)
- Сборник видео (10 серий фильма, лекций, клипов)
- Комбинированные посты (Какой-нибудь фильм тизер, саундтрек, аннотация, опрос с вариантами голосования)

#### • Вики-страницы

Это удобный и крутой формат создания постов. Можно верстать свою новость, как вам хочется. Вики-страница позволяет увидеть количество просмотревших ее пользователей.

Это отличный способ тестирования рекламы вашего поста, т.к. Вы можете видеть сколько людей зашли и увидели ваш пост.

А также вики-страница позволяет красиво оформить вашу группу.

• Вики-страницы

Чтобы создать wiki-страницу для публичной страницы, необходимо сделать ссылку вида:

vk.com/pages?oid=-XXX&p=Нaзвание\_страницы

где: **XXX** — это ID сообщества, а **Название\_страницы** — заголовок будущей вики-страницы.

#### • Вики-страницы

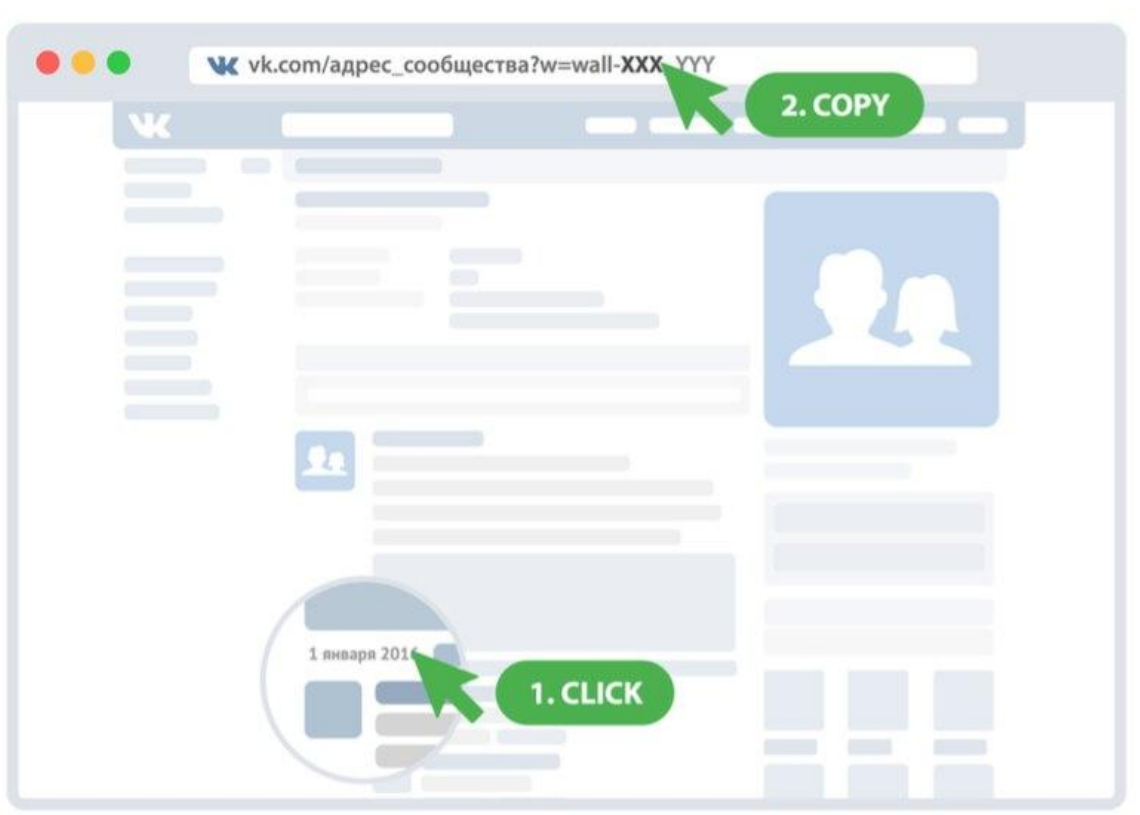

 $\sqrt{007}$ 

#### • Вики-страницы

При переходе по получившейся ссылке, откроется интерфейс создания и наполнения новой wiki-страницы.

**MW** 

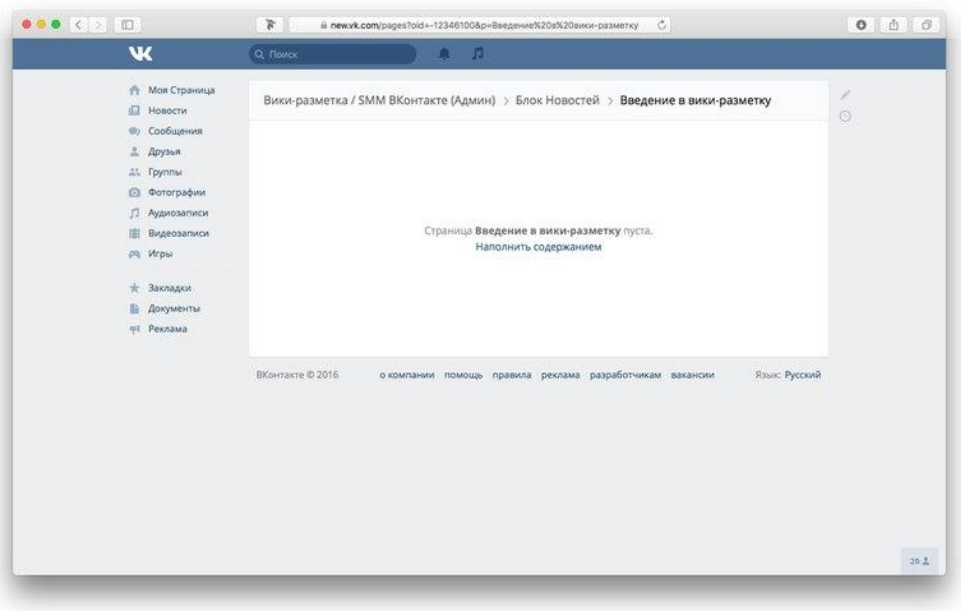

• Вики-страницы

После создания wiki-страницы можно настроить права доступа при помощи пункта «Доступ к странице» в правом нижнем углу интерфейса.

Wiki-страницы могут быть доступны для просмотра и редактирования: всем желающим;

- только участникам сообщества (в случае частных групп);
- только редакторам и администраторам сообщества.

Настройки доступа к wiki-странице устанавливают руководители сообщества в процессе её создания или редактирования.

#### • Вики-страницы

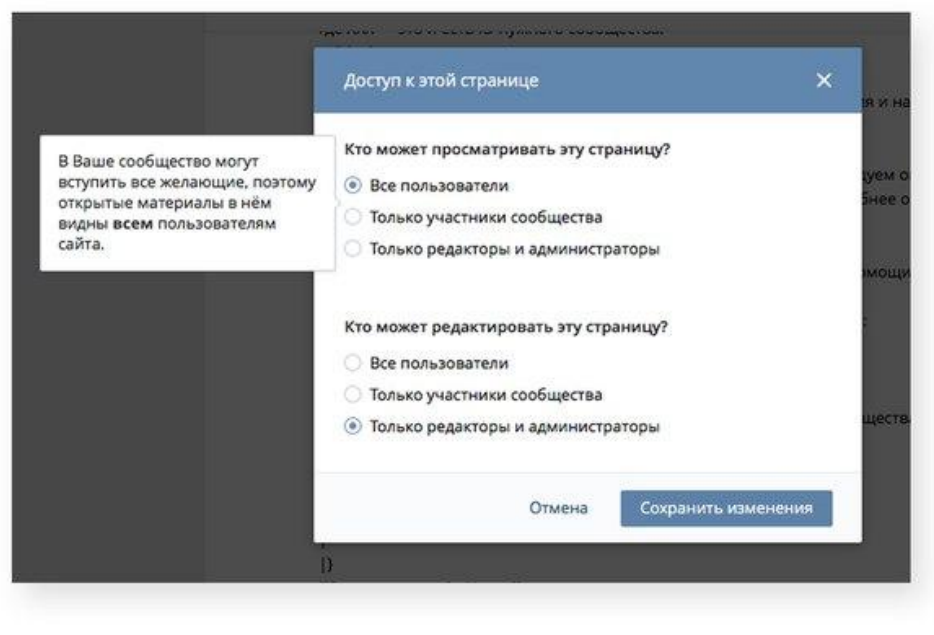

 $\sqrt{00}$ 

#### • Вики-страницы

Чтобы прикрепить wiki-страницу к записи, скопируйте ссылку на неё и вставьте в форму ввода при создании записи — страница автоматически прикрепится и будет доступна после её публикации.

Кроме того, если добавить к записи иллюстрацию, то она станет кликабельной: при нажатии на неё пользователю будет открываться wiki-страница, а не увеличенная версия изображения, однако такое поведение на данный момент поддерживается только в полной версии социальной сети.

• Комментарии

Что выбрать открытый или закрытый способ комментариев в сообществе?

Если вы готовы тратить на сообщество по несколько часов в день, то используйте открытый, т.к. При наборе популярности вашего сообщества в комментариях будет много спама, мата, рекламы других групп, выяснение отношений.

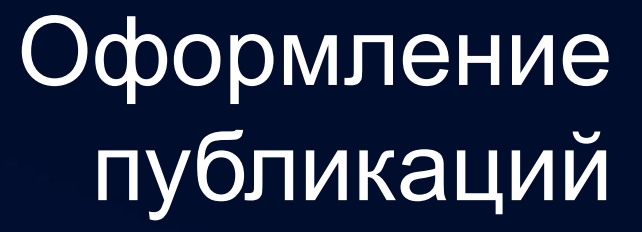

• Текст и ссылки

Максимальный размер текста на стене – 16384 знаков. Для лучшего восприятия рекомендую делать записи 280 знаков. Потому что свыше 280 знаков запись будет больше и часть текста скроется под «Показать полностью»

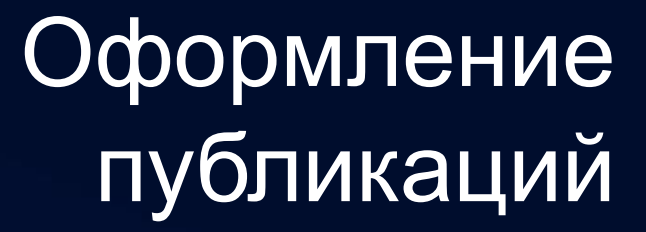

**Смайлики** 

В вашей публикации могут также находится и смайлики. Они будут корректно отображаться на всех устройствах.

 $-000$ 

Смайлы можно копирать с сайта www.emoji.com или с специальных кодов в таблице https://vk.com/emoji\_vk?w=page-42154384\_44490007

• Хештеги

Чтобы облегчить подписчикам поиск сообщений по определённой тематике или поучаствовать в публичном обсуждении какого-то глобального события, вы можете вставлять в текст специальные метки.

Хештег начинается с # за которым должны следовать буквы и цифры без пробелов (пример #Sochi\_2014)

#### • Хештеги

Чтобы облегчить подписчикам поиск сообщений по определённой тематике или поучаствовать в публичном обсуждении какого-то глобального события, вы можете вставлять в текст специальные метки.

Хештег начинается с # за которым должны следовать буквы и цифры без пробелов (пример #Sochi\_2014)

Если вы хотите, чтобы поиск производился только по вашему сообществу, после тега следует добавить @ и короткий адрес сообщества. Например,#мы\_не\_пользуемся\_хештегами@adminsclub (public435435345 не работает нужно вводить именно название сообщества)

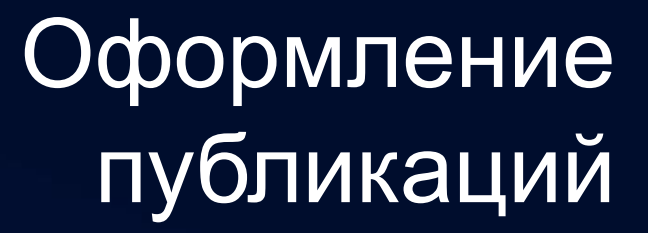

• Упоминания

В тексте записи можно ссылаться на конкретных пользователей и сообщества ВКонтакте. В этом вам поможет следующая конструкция:

 $-000$ 

@короткое\_имя (текст) или \*короткое\_имя (текст)

Вместо короткого имени может использоваться ссылка с ID.

#### • Перепубликации

Вы можете не просто сослаться на сообщество или человека, но и опубликовать понравившийся вам материал с сохранением авторства. Для этого следует нажать под понравившейся записью на значок рупора или на кнопку **«Поделиться»**. В окошке «Выберите аудиторию» следует указать пункт «Подписчики сообщества» и выбрать нужное.

В поле «Ваш комментарий» можно указать сопроводительный текст новой записи, который будет добавлен к копии новости. Правила оформления текста в данном случае совпадают с правилами для обычной записи. Также к перепубликации можно приложить 2 вложения.

#### **Гиперссылки**

В тексте записи может находиться неограниченное число гиперссылок на внешние сайты и/или на другие страницы ВКонтакте. Их не нужно оформлять каким-то особым образом: система сама различает их и заменяет на ссылки.

Для первой внешней добавленной ссылки автоматически создастся предпросмотр фрагмента страницы по указанному адресу.

#### **Гиперссылки**

В тексте записи может находиться неограниченное число гиперссылок на внешние сайты и/или на другие страницы ВКонтакте. Их не нужно оформлять каким-то особым образом: система сама различает их и заменяет на ссылки.

Для первой внешней добавленной ссылки автоматически создастся предпросмотр фрагмента страницы по указанному адресу.

• Статьи

При добавлении в запись ссылок с определённых сайтов к сообщению прикрепляется не только предпросмотр части страницы. Создаётся также локальная копия статьи по ссылке, которую можно прочитать, не уходя с сайта ВКонтакте.

Пример: http://vk.com/smmrussia?w=away-33393308\_205951

 $<sub>000</sub>$ </sub>

#### • Статьи

- Если вы администрируете интересный ресурс со статьями, то можете обратиться в Поддержку с просьбой подключить вашему сайту такую возможность. Подключаемый сайт должен удовлетворять ряду требований:
- 1. на сайте должен размещаться преимущественно статический контент (большие статьи на определённые темы, не форумы),
- 2. у проекта должна быть относительно большая аудитория,
- 3. должно быть открыто своё сообщество ВКонтакте,
- 4. в качестве подтверждения того, что владелец сообщества и сайта один и тот же, на сайте приветствуется размещение ссылки на сообщество, а ещё лучше виджета сообщества.

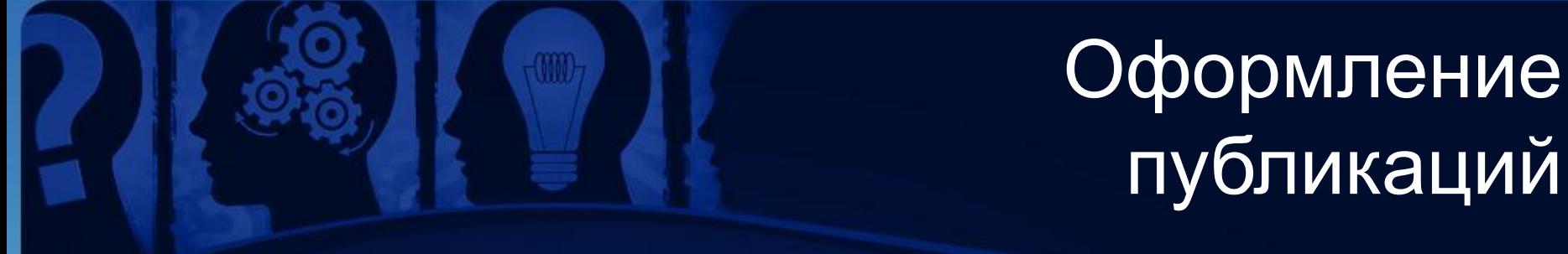

• Картинки к постам

Выберите 1-2 брендовых цветов

Если вы не знаете, какие цвета хорошо сочетаются , между собой, воспользуйтесь ресурсом flatcolors или Adobe Kuler.

Соблюдать контрастность цвета и фона

Не используйте некачественные изображения

Выберите 1 читабельный шрифт